**o webex** meetings

# **C s c o i webex** meetings

## **COMO MUDAR O NOME DE EXIBIÇÃO**

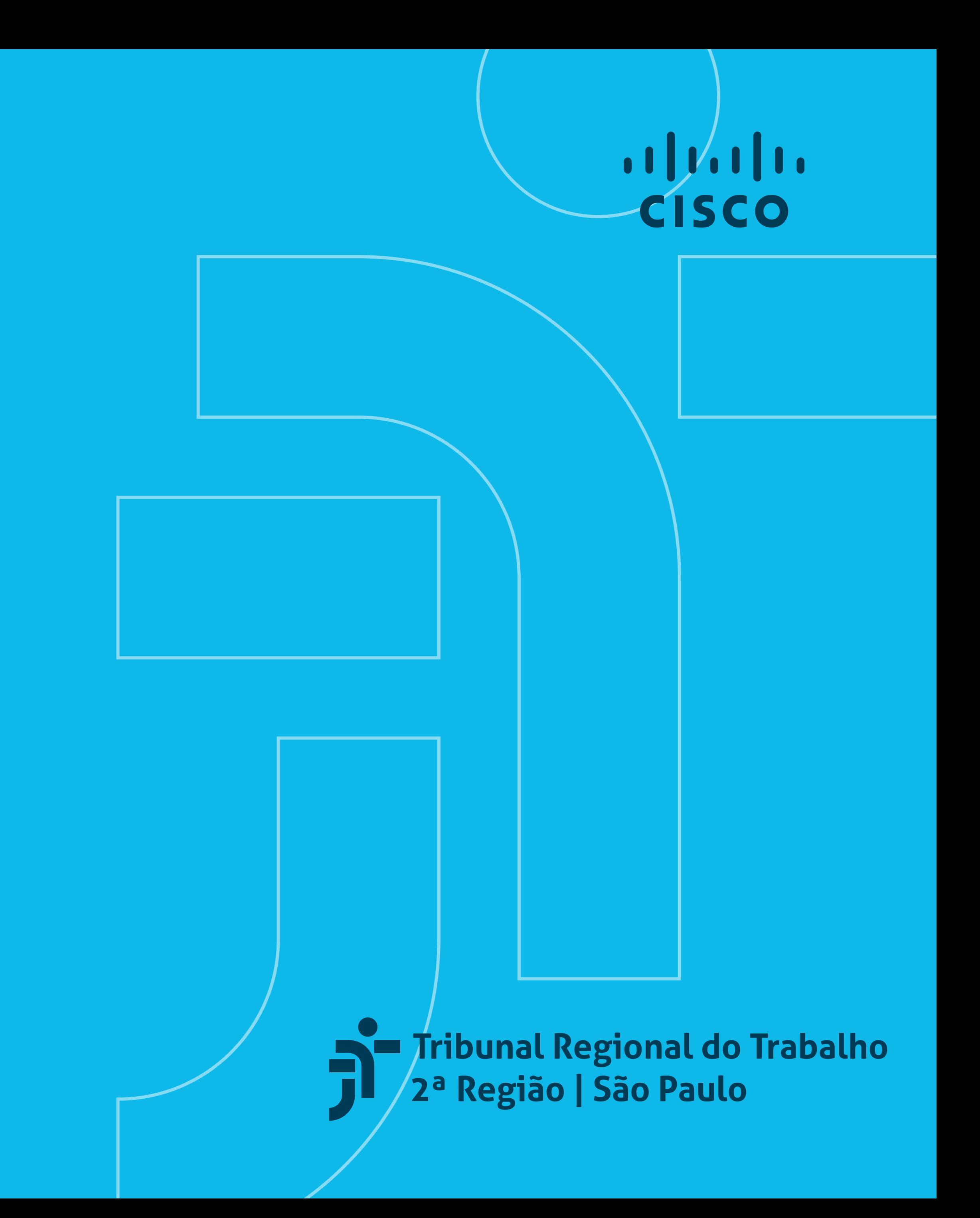

#### **Cisco webex** meetings

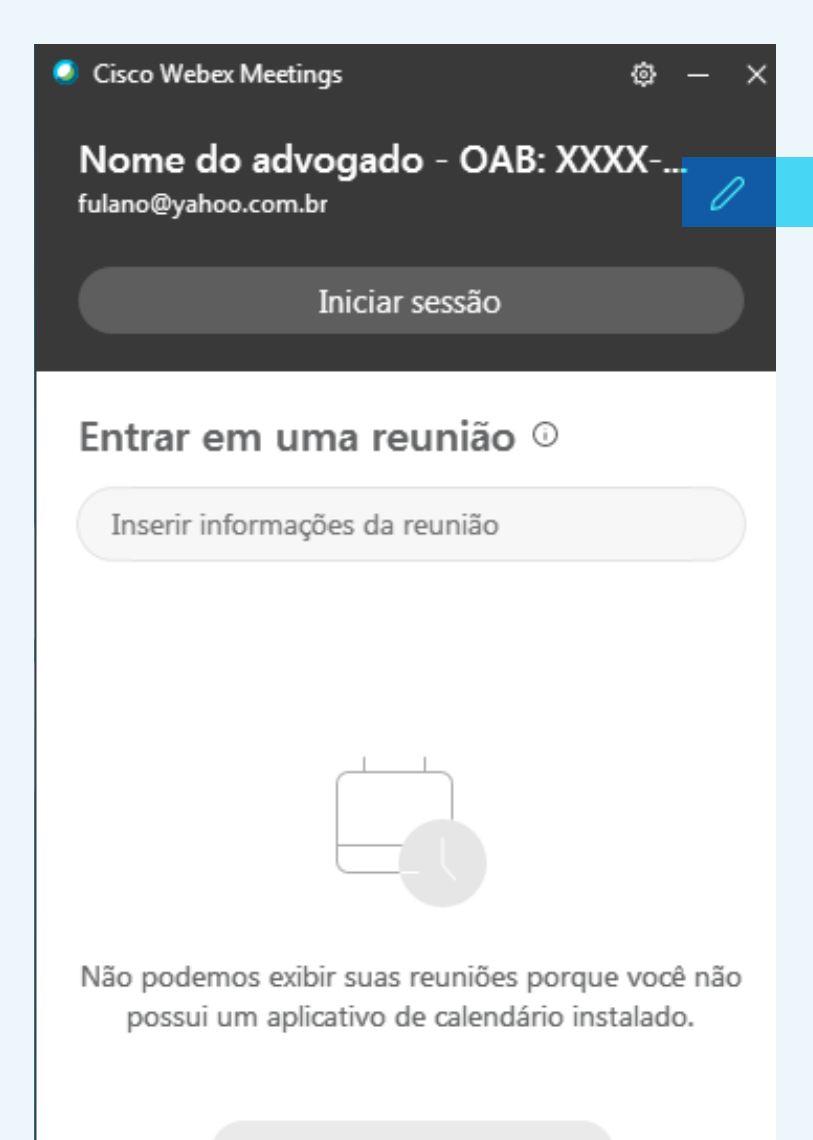

Tentar novamente

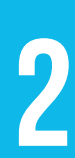

**Para mudar o nome de exibição ou o e-mail** anteriormente configurado, abra o programa Cisco Webex Meetings e clique no ícone de um lápis, no canto superior direito.

### **CORRIJA O QUE**<br>
INCORRETO OU INCO<br>
NOME (IDENTIFICAÇÃO<br>
C<br>
PARA MUDAR O NOME DE EXIBIÇÃO<br>
OU O E-MAIL ANTERIORMENTE **Corrija o que estiver incorreto ou incompleto:** nome (identificação) e/ou o e-mail.

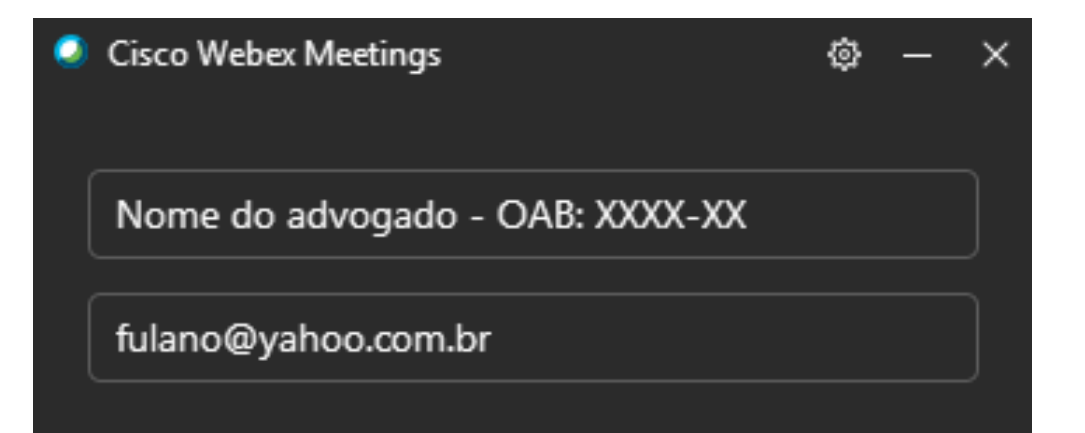

### **1000 EM<br>PODE EM<br>EUNIÃO.** Após a correção, clique em Inserir informação da reunião.

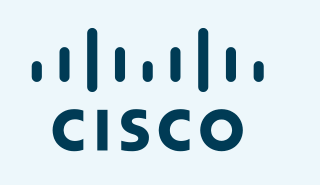

Tribunal Regional do Trabalho

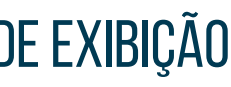